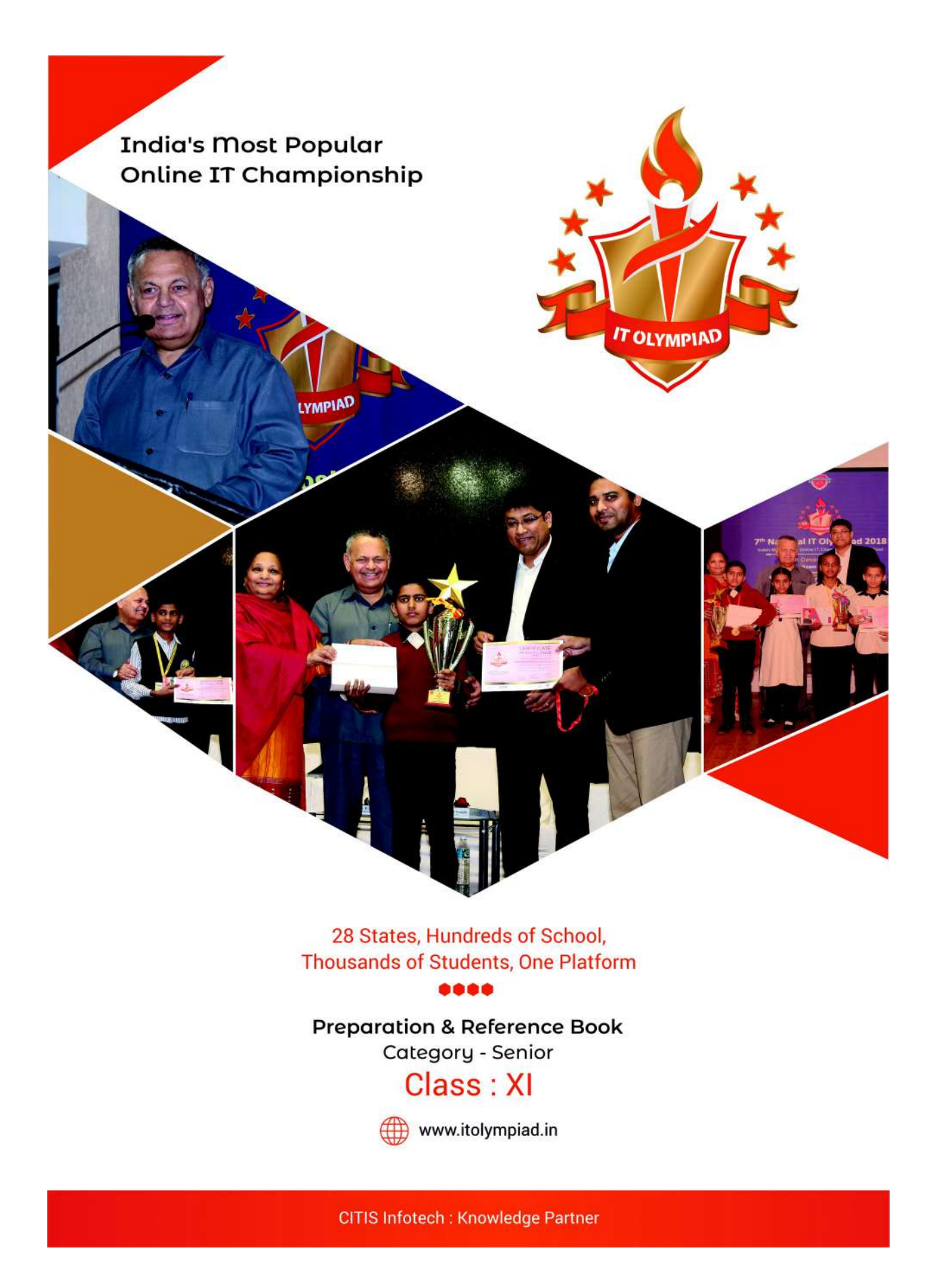

# **Topic 1.**

# **Introduction to CSS**

## 1.1 Introduction

We have developed WebPages using HTML. Now it's time to give them pretty and equal look. How its Possible? The answer is CSS.

CSS is a Style sheet language which is used to apply style to the web pages. It helps to maintain same style format to all web pages. CSS stands for Cascading Style Sheet. To style the HTML elements CSS can be used.

For Example:

If you want to select all <H3> Elements of the html page and change its color to red Then CSS cod helps us to do. The code is as following.

H3

```
{
```
Color: Red

}

1.2HTML File and CSS File

CSS File is written separately. This File has .css extension. To apply styling from Css File to the html file we need to Link both files together. <Link> Element is used for this Purpose.

```
<head>
  <title>CSS Demo</title>
  <link type="text/css" rel="stylesheet" href="mystyle.css" />
</head>
```
As Shown in above code we directly add Link tag after <title> tag of <Head> tag in Html document.

This Link Tag has three attribute

Type: Specifies the type Of File

Rel: Specifies the Relationship of html and css file to the browser.

Href: Specifies the address of file css file.

**CSS** 

Questions:

- 1. CSS Stands For……………………………………………………………………….
- 2. …………………………….element is used to create link between html file and CSS file.
- 3. CSS file has ……………………………………. Extension.
- 4. ………………………………. Is used to maintain the same style to all WebPages.

### **Topic 2**

### **Writing CSS File**

2.1 Introduction:

Writing a css code must be written properly. It has specific syntax for writing a code.

Syntax:

Selector

{

Property: Property\_value;

}

*Explenation*

- *1. Syntax: is a way to write a code.*
- *2. Selector: It can select html elements which we want to style.*
- *3. Property: Property is which you can style a given html elements.*
- *4. Property\_value: Value to be assigned to the property.*

*Example:*

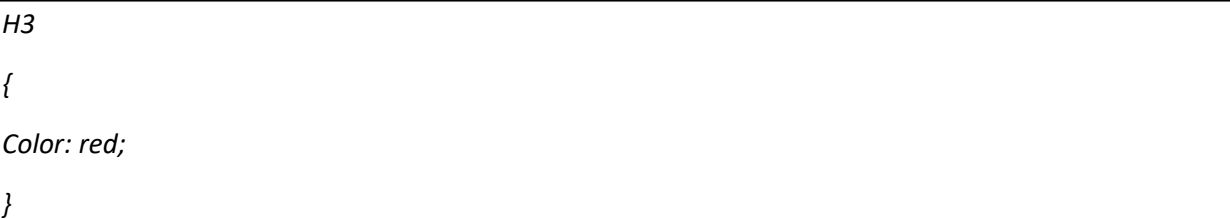

Rules to be follow while writing CSS – see above example

1. The styling instructions are contained within curly brackets - { }.

2. What we will be styling (color) is immediately followed by a colon- :

3.Then we add the value (which is red in this example).

4.Each style must end with a semicolon-;

## @ Tariq : Please add cssdemo code and Output window here

### 2.2 modify multiple properties

It is possible to modify multiple properties of single element. Just separate it by semicolons.

Syntax:

Selector

{

Property1: Property\_value;

Property2: Property\_value;

Property3: Property\_Value;

}

Example:

P { Color: Red; Width: 50px; Border: 1 px, solid Yellow; }

# @ Tariq : Please add mulprop code and Output window here

## 2.3 Apply same style on multiple elements

It is possible to apply same Style on multiple elements. To do this each selector should be separated by commas.

Syntax:

Selector1, Selector2, selector3:

{

Property1: Property\_value;

}

Example:

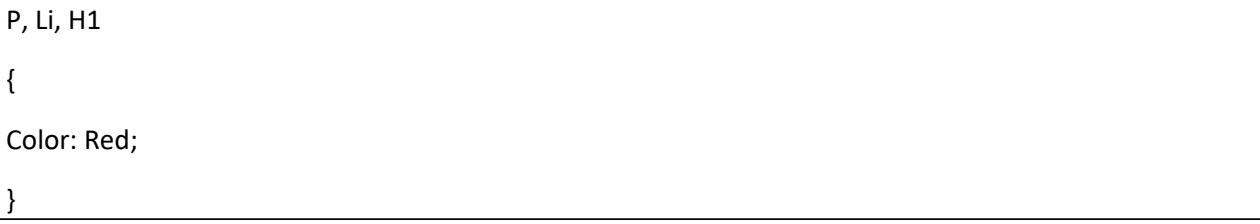

@ Tariq : Please add mulele code and Output window here

### **Topic 3**

### **Applying CSS Methods**

3.1 Introduction

Using CSS we can change the look and style of the webpage. There three different methods available to apply styling to the webpage.

### 3.1.1 Inline CSS

In this method we can directly add css style to an HTML Element in HTML File Itself. It get applied to only that element to which it written.

#### E.g.

<P Style="Border: 2px dotted red;">

In Above example paragraph get applied 2 pixels Solid border with black color. Style element contains property and value pair.

@ Tariq : Please add Inline css code and Output window here

3.1.2 Internal CSS

In this method we can add CSS style at the beginning of the HTML Document, Which further applies to the whole document. We should enclose this style in head element using style element.

<head> <style type="text/css"> p{

Border: 2px dotted red

</Head>

}

@ Tariq : Please add internal CSS code and Output window here

3.2.3 External CSS

In this method we write css code in different file and save that file with .css extension. Then Link this file to the html File.

This method is very ideal method as we are able to apply same style to the entire website.

Eg.

p{ Border: 2px dotted red }

Write above code in notepad and save file with name "mystyle.css"

Now

Add following cod to your html file where you want to apply this style.

<head>

<title>CSS Demo</title>

<link type="text/css" rel="stylesheet" href="mystyle.css" />

</head>

@ Tariq : Please add external code, mystyle code and Output window here

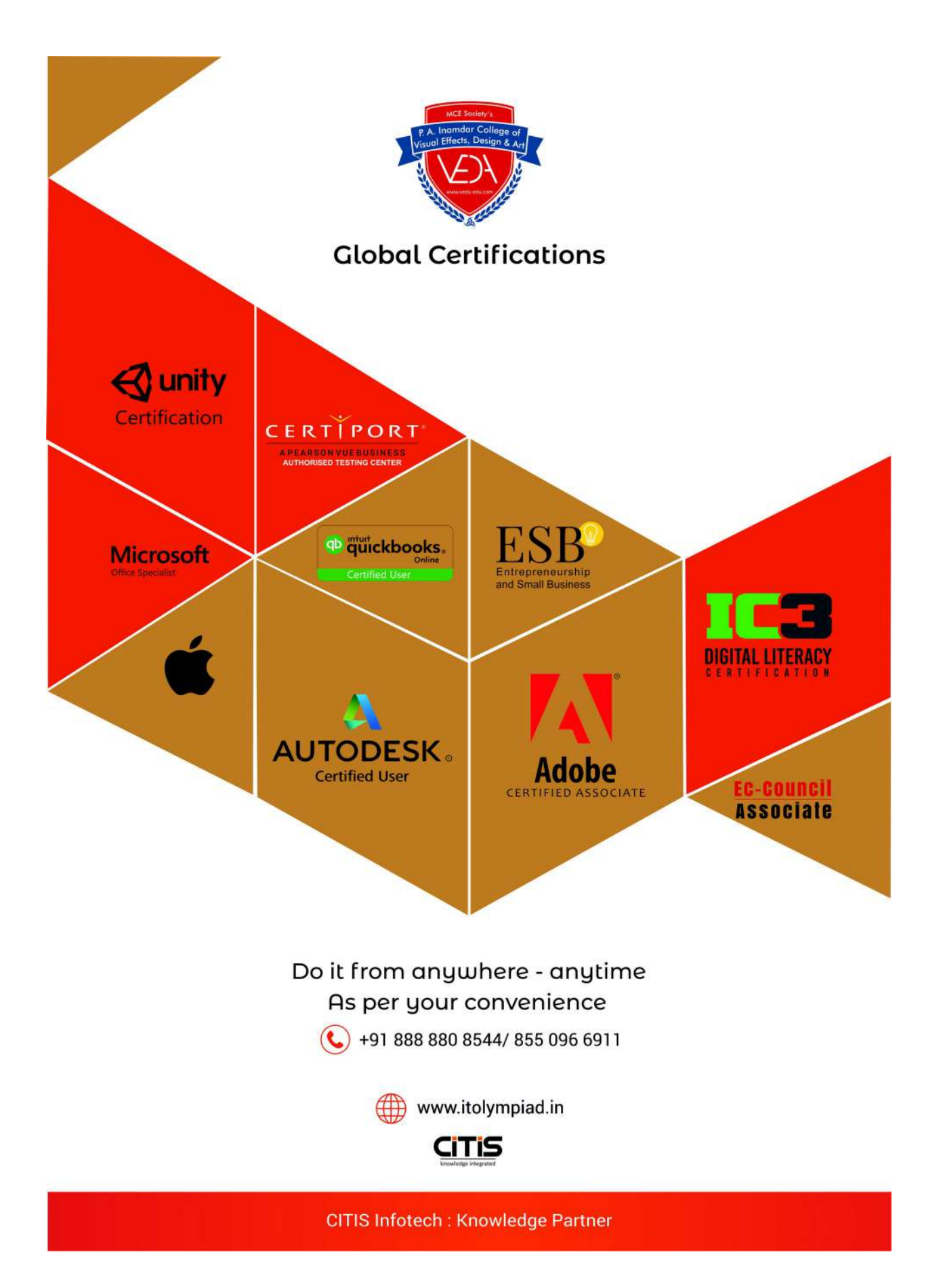